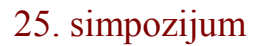

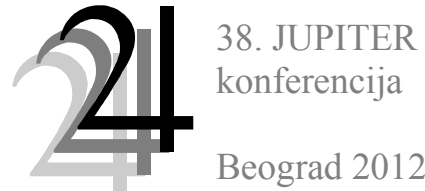

Beograd 2012

CAD/CAM

Jelena Svorcan, Slobodan Stupar, Dragan Komarov, Nemania Zorić<sup>1</sup>

## **AUTOMATIZACIJA PROCESA MODELIRANJA LOPATICA VETROTURBINE U PROGRAMSKOM PAKETU CATIA<sup>2</sup>**

### *Rezime:*

*Parametarsko modeliranje predstavlja jedan od mogućih pristupa automatizaciji procesa projektovanja novog ili unapreñenja već postojećeg proizvoda. Model prvenstveno zavisi od relacija definisanih izmeñu njegovih sastavnih delova, dok je sama geometrija modela njihova posledica. Programski paket CATIA nudi nekoliko različitih nivoa automatizacije, od kojih je jedan stvaranje izvršnih tekstualnih fajlova - skriptova. Ovim radom opisan je skript kojim je moguće brzo i jednostavno generisati trodimenzionalni CAD model lopatica horizontalnih vetroturbina. Dobijeni model moguće je kasnije menjati standardnim alatkama programskog paketa CATIA. Meñusobna različitost modela lopatica postiže se unošenjem različitih ulaznih podataka kao što su korišćeni aeroprofil, prečnik rotora, tetiva, suženje i vitoperenje lopatice, broj lopatica, debljina oplate, itd.* 

# **1. UVOD**

Klasični, prvobitni pristup modeliranju podrazumeva eksplicitno definisanje modela. Karakteristike modela, oblici i dimenzije, jasno su zadate, u većini slučajeva samostalno, a ne u zavisnosti od odnosa sa drugim delovima. Meñutim, u fazi konceptualnog dizajna, model se najčešće nekoliko puta menja, analizira, i proračunava. Ponavljanjem tih koraka potrebno je u što kraćem vremenskom roku stići do što određenijeg i kompletnijeg modela. Parametarsko modeliranje predstavlja pristup projektovanju danas široko zastupljen koji može obezbediti visoku efikasnost u fazi konceptualnog dizajna.

Model prvenstveno zavisi od relacija definisanih izmeñu njegovih sastavnih delova. Generisanje modela vrši se eksplicitnim zadavanjem funkcija, pravila i/ili ograničenja dok je sama geometrija modela njihova direktna posledica. Promena neke od tih relacija najčešće se odražava na ceo model. Ovim pristupom moguće je generisati široki spektar varijantnih rešenja konstrukcije različitih oblika i dimenzija, u zavisnosti od ulaznih parametara. Treba imati u vidu da i ulazni parametri i definisane relacije mogu biti najrazličitijeg karaktera. Parametarsko modeliranje najčešće se primenjuje prilikom modeliranja novih i nekonvencionalnih objekata u oblastima kao što su vazduhoplovstvo [1], arhitektura [2], itd. Iz tog razloga, softverski paketi za projektovanje i modeliranje razvili su različite aplikacije kojima je ovakav pristup omogućen.

Automatizacija procesa modeliranja ima mnogostruke prednosti kao što su smanjenje potrebnog vremena i uloženog novca, povećana efikasnost i kvalitet kroz standardizaciju. Dodatna mogućnost prilagođenja programskog paketa za modeliranje korisniku takoñe skraćuje vreme modeliranja i povećava efikasnost jer obezbeñuje bolju manipulaciju standardnim alatima i/ili pruža funkcionalnost koja nije originalno dostupna. CATIA (Computer Aided Three-dimensional Interactive Application) [3,4], razvijena od strane francuske

<sup>&</sup>lt;u>.</u> 1 Jelena Svorcan dipl. inž, Univerzitet u Beogradu, Mašinski fakultet, tel. 3302-345, e-mail: jsvorcan@mas.bg.ac.rs prof. dr Slobodan Stupar dipl. inž, Univerzitet u Beogradu, Mašinski fakultet,tel. 3302-242, email: sstupar@mas.bg.ac.rs mr Dragan Komarov dipl. inž, Univerzitet u Beogradu, Mašinski fakultet,tel. 3302-345, email: dkomarov@mas.bg.ac.rs Nemanja Zorić dipl. inž, Univerzitet u Beogradu, Mašinski fakultet, tel. 3302-345, e-mail: nzoric@mas.bg.ac.rs

<sup>2</sup> Rad predstavlja deo istraživanja za projekat TR 35035 koje je finansirano od strane Ministarstva za prosvetu i nauku Republike Srbije.

kompanije Dassault Systems, danas je jedan od najkompleksnijih i najviše korišćenih programskih paketa za projektovanje. Pored svojih osnovnih alata, nudi i mogućnost parametarskog modeliranja i mogućnost automatizacije procesa modeliranja. Realizacija automatizacije procesa modeliranja lopatica vetroturbine u takvom okruženju predstavlja temu ovog rada.

## **2. OSNOVNI PRISTUPI AUTOMATIZACIJI U CATIA-I**

Struktura programskog paketa CATIA je slojevita [5], slika 1. Svaki sledeći nivo napredniji je od prethodnog i svaki nudi neke mogućnosti automatizacije, koje su takođe veće sa porastom nivoa ali i teže za implementaciju.

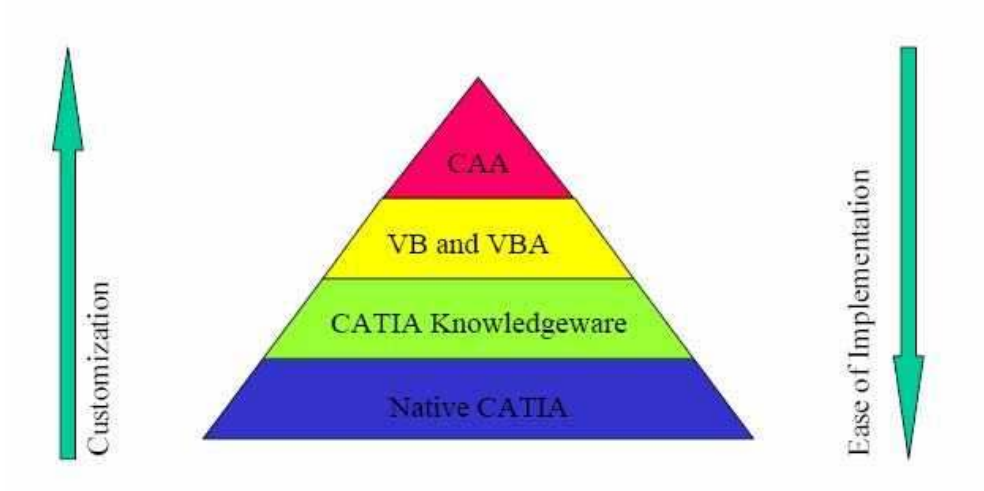

**Slika 1: Slojevita struktura programskog paketa CATIA [5]** 

Prvi, bazični, osnovni nivo daje mogućnost kreiranja parametara (parameters), formula (formula), tabela podataka (design table), šablona (templates) i kopija (power copy). Parametri se stvaraju prilikom definisanja geometrije od strane CATIA-e ili mogu biti namenski stvoreni od strane korisnika. Formulama definišemo ograničenja ili relacije između parametara. Relacije takođe mogu biti zadate tabelarno (Excel, tekstualni fajlovi ili sama CATIA) i korišćene u tom formatu. Šabloni omogućuju naknadno menjanje i specifično korišćenje opšte definisanog dela, dok kopije pružaju mogućnost ponovnog korišćenja grupisanih elemenata (geometrijskih elemenata, formula, ograničenja, itd).

Sledeći nivo, CATIA Knowledgeware, predstavlja nadgradnju osnovnog nivoa. Pruža mogućnost eksplicitnog zadavanja implicitno zadatih parametara i formula sa prethodnog nivoa kao i novih elemenata, pravila (uslovne naredbe) i provera (ne vrše nikakvu radnju, već vraćaju povratnu informaciju). Veoma je koristan pri brzim procenama optimalnog dizajna modela sa puno parametara i ograničenja. Mane su, meñutim, što nije naročito upotrebljiv kod veoma kompleksnih modela, nema mogućnost popravke i zahteva dodatne licence.

Treći nivo pruža mogućnost automatizacije pisanjem skriptova, tekstualnih fajlova, makroa - VB (na Windows plaformi programski jezici u kojima se piše VBScript ili CATScript koji je razvijen od strane CATIA-e ali polako izlazi iz upotrebe) ili projekata - VBA (programski jezik u kom se piše Visual Basic for Applications) u kojima su navedeni nizovi funkcija koji se potom izvršavaju kao jedna komanda. Osnovne osobine VB-a su: pripadnost standardnom paketu CATIA-e (nisu potrebne nikakve dodatne licence u odnosu na prvobitno instalirani programski paket), mogućnost generisanja snimanjem izvršenih komandi, mogućnost neograničenog broja izvršavanja, ušteda vremena, ali takoñe, donekle ograničene mogućnosti i fleksibilnost. Sa druge strane, VBA je takođe besplatan, nešto kompleksiji za pisanje ali pruža mogućnost grafičkog interfejsa, nudi veću fleksibilnost i kompleksnost modela, ali okruženje nije objektno orijentisano. Definisani skript može biti izvršen ili u okviru CATIA-e ili iz neke druge spoljašnje aplikacije, a takođe se može koristiti prilikom integracije CATIA-e sa drugim programskim paketom [6].

Ovakva automatizacije je moguća jer je deo objekata CATIA-e "javan" pa su manipulacije nad njima (stvaranje, menjanje, korišćenje, uništavanje) dozvoljene. Komunikacija između stvorenog skripta ili projekta i CATIA-e odvija se uz pomoć dva tipa fajlova, .dll (Dynamic Linked Libraries) i .tib (Type Library Files), koji se nalaze u direktorijumu UNLOAD za v5, slika 2. Napisani skript ili projekat predstavlja skup različitih manipulacija, funkcija nad dostupnim objektima, koje .tib fajlovi čine vidljivim za Windows i mapiraju u .dll fajlovima koji potom pokreću CATIA-u.

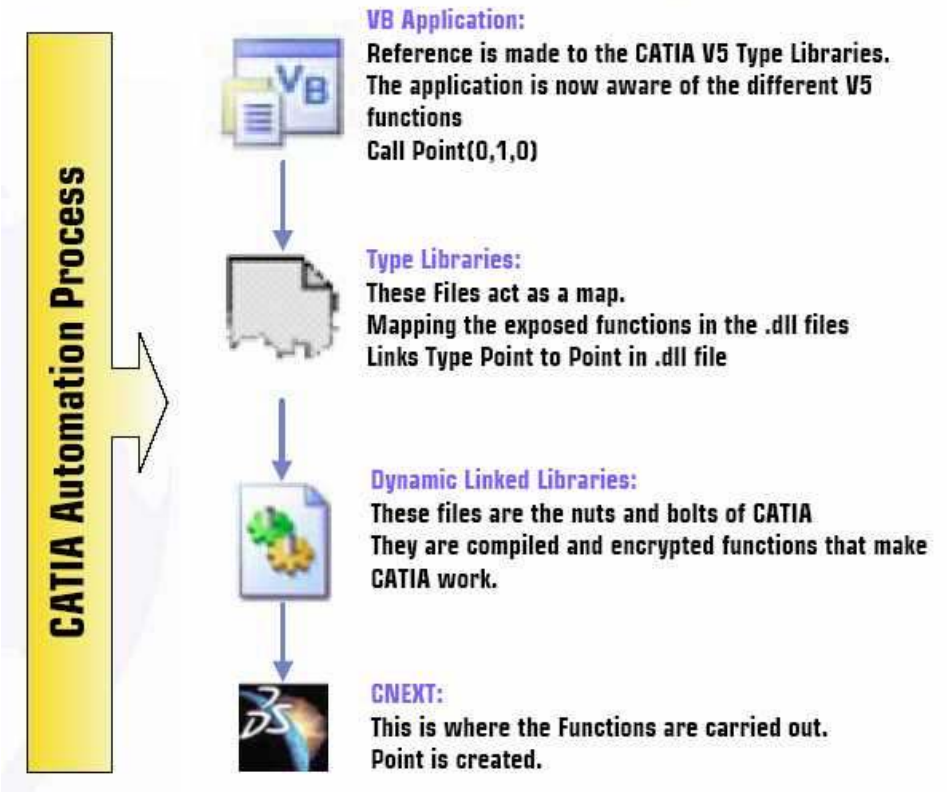

**Slika 2: Komunikacija izmeñu VB/VBA i CATIA-e [5]**

CAA (Computer Application Architecture) predstavlja finalni, sveobuhvatni nivo. Moćniji je od prethodnog nivoa VB/VBA, teži za učenje, pruža mogućnost manipulacije koja trenutno nije dostupna na trećem nivou, programski jezik u kome se piše je prevashodno C++ (mada je i Java podržana). Glavne prednosti su isti kod i na Windows i na Unix platformi, dodatne mogućnosti i interaktivne komande, postojanje GUI-a.

Analizom prednosti, mana i dostupnosti svakog od predstavljenih nivoa automatizacije, zaključeno je da se pisanjem VB skripta može postići dovoljna upravljivost i fleksibilnost prilikom brzog, preliminarnog generisanja trodimenzionalnog modela lopatica vetroturbine pa je jedan takav skript predstavljen u nastavku rada.

# **3. VB SKRIPT**

Makro, izvršni tekstualni fajl, napisan je u programskom jeziku VBScript i poštuje njegovu formu i strukturu. Osnovna konstrukcija unutar programa je procedura, dok su osnovni ulazni i izvedeni parametri definisani kao globalne promenljive. VBScript ne podržava grafički interfejs, ali može da poziva prozore sa porukama i tekstualnim poljima, i tim putem se vrši unos podataka, ulaznih parametara (prečnik rotora, tetiva, suženje i vitoperenje lopatice i broj lopatica), slika 3. Dalje, program čita koordinate odabranog aeroprofila iz odgovarajuće datoteke.

Svi generisani elementi, njihove osobine i meñusobne relacije biće zabeležene u nadobjekat klase CATIA.Documents. Modul CATIA-e koji se koristi prilikom izvršavanja ovog skripta je Part Design, ali je takođe moguće koristiti bilo koji od brojnih postojećih modula kao i njihovu kombinaciju. Njegova struktura (osnovne pripadajuće klase objekata) prikazana je na slici 4. Svaki od tih objekata ima svoje osobine i metode kojima je moguće manipulisati. Tako se na početku generiše složena kriva površ jedne lopatice koja je u korenom preseku, blizu ose obrtanja, kružnog poprečnog preseka, dok su ostali poprečni preseci oblika odabranog aeroprofila, skaliranog, transliranog i rotiranog za odgovarajuću vrednost u zavisnosti od mesta poprečnog preseka. Promena tetive duž podužne koordinate je prema krivim drugog reda. Program podržava elementarne matematičke operacije kao i uslovne i ciklične naredbe. Nakon definisanja površi lopatice, generisan je trodimenzionalan model lopatice koji je potom rotiran i kopiran za prvobitno zadat broj puta.

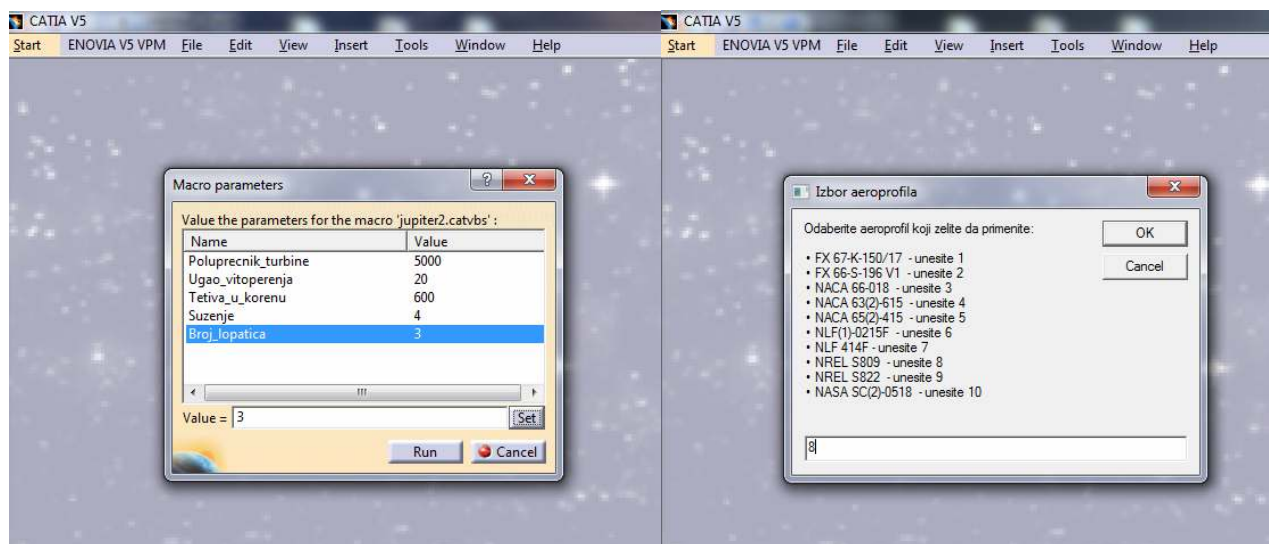

**Slika 3: Unos podataka** 

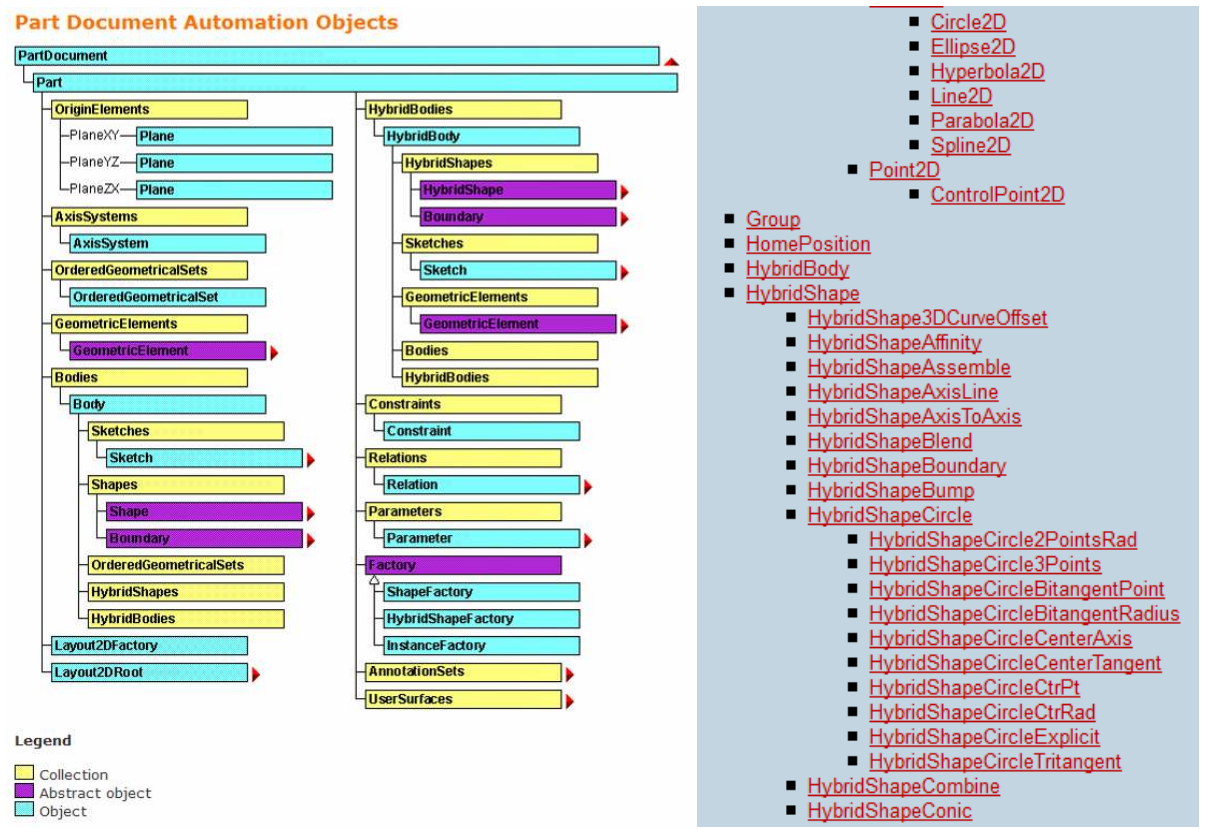

**Slika 4: Osnovne klase objekata osnovnog objekta Part i primer hijerarhije objekata [4]** 

## **4. GENERISANI MODELI - FAMILIJA MODELA**

Izvršavanjem skripta moguće je veoma brzo generisati proizvoljan broj modela, koji su slični u smislu da su svi modelirani prema istim zadatim pravilima. Oblik lopatice je definisan za interval relativnog poluprečnika od 2 do 95%, prvi presek je kružan prečnika 3.2% poluprečnika rotora dok je sledećih 11-oblika aeroprofila ravnomerno raspoređeno između 16-95% poluprečnika rotora, dužinu tetive, suženje i vitoperenost zadaje korisnik. Generisane lopatice se mogu razlikovati po korišćenim aeroprofilima, u trenutnoj verziji moguće je izabrati između 10 ponuđenih, slika 3, ali bi jednostavnom modifikacijom bilo moguće priključiti bilo koji aeroprofil čije su koordinate poznate. Dalje, vrednosti ulaznih parametara su potpuno proizvoljne ako se unose brojne vrednosti tako da je moguće dobiti veoma različite geometrije, primer prikazan na slici 5.

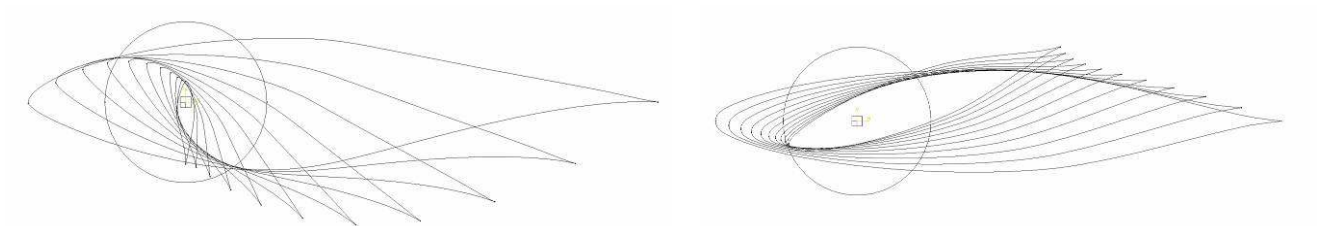

**Slika 5: Primeri poprečnih preseka dva različita modela - aeroprofil NREL s809, vitoperenje 90°, suženje 10 i aeroprofil NACA 66-018, vitoperenje -20°, suženje 2**

Još veći spektar različitosti moguće je uočiti prilikom poreñenja gotovih trodimenzionalnih modela, neki od najzanimljivijih primera prikazani su na slici 6.

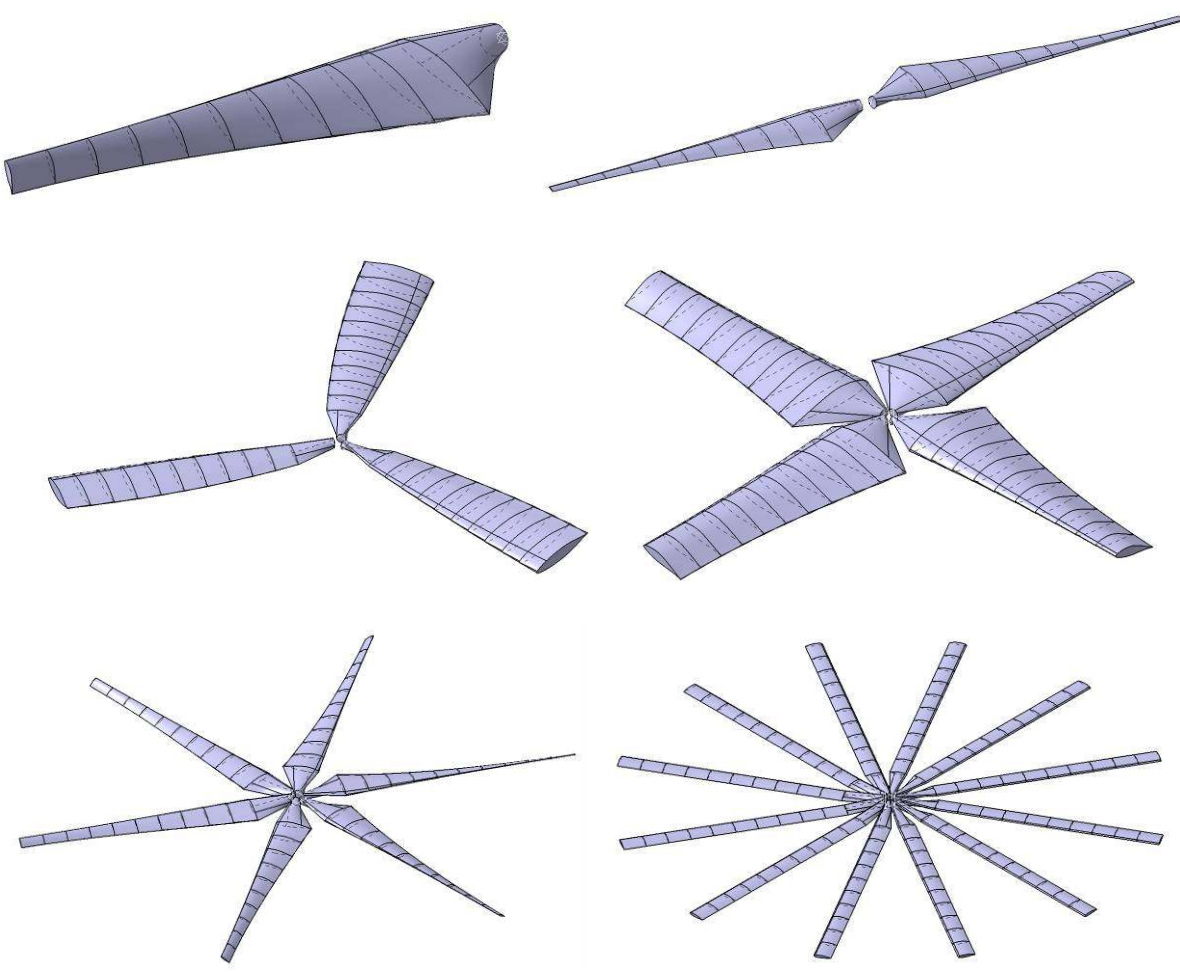

**Slika 6: Primeri generisanih modela**

# **5. ZAKLJUČAK**

Rad prikazuje mogućnosti i korake prilikom jednog tipa automatizacije procesa modeliranja u programskom paketu CATIA i ovom prilikom primenjen je na modeliranje lopatica vetroturbina. Meñutim, realne mogućnosti koje CATIA pruža su mnogo veće. Postoji detaljna dokumentacija o svakoj od klasa objekata koje je moguće koristiti, o njihovim svojstvima, metodama i meñusobnim vezama, te svaki korisnik može relativno brzo napisati skript prilagođen sopstvenim potrebama. Naravno, u zavisnosti od problematike, mogući su i niži i viši nivoi automatizacije. Prednost izabranog metoda je što ga je relativno jednostavno kreirati, a vrlo je upotrebljiv. Mane su takođe pomenute, nepostojanje grafičkog interfejsa, što je moguće lako prevazići stvaranjem VBA projekta i nemogućnost korišćenja svake opcije ili objekta, npr. nije moguće definisati materijal generisanog modela preko skripta. Taj problem moguće je prevazići CAA nivoom. Prikazani skript moguće je dalje unaprediti, npr. dati veću slobodu korisniku prilikom modeliranja površi lopatice jer je reč o složenoj i nestandardnoj geometriji, ili uvoñenjem sklopa koji bi sadržao i druge sastavne elemente kao što su ramenjača ili glavčina rotora i definisanjem njihovih meñusobnih položaja.

# **LITERATURA**

- 1. Ledermann C, Hanske C, Wenzel J, Ermanni P, Kelm R, Associtive parametric CAE methods in the aircraft pre-design, Aerospace Science and Technology 9 (2005), 641-651
- 2. Katz N, Parametric Modeling in AutoCAD, AECbytes Viewpoint 32
- 3. www.3ds.com/products/catia
- 4. CATIA Documentation, Version 5 Release 19, Dessault Systems
- 5. www. catiatutor.com/CAA-V5/Basic-Concepts-of-CAA-V5
- 6. Hurlimann F, Kelm R, Dugas M, Oltmann K, Kress G, Mass estimation of transport aircraft wingbox structures with a CAD/CAE-based multidisciplinary process, Aerospace Science and Technology 15 (2011), 323-333

#### **AUTOMATION OF HORIZONTAL WIND TURBINE BLADES MODELING PROCESS USING CATIA**

#### *Abstract:*

*Parametric modeling presents one possible approach to design automation when modeling a new or improving an existing product. Model primarily depends on relations defined between its components, and its geometry is their direct consequence. Software package CATIA offers several different levels of automation, and one option is to create executable text files - scripts. This paper describes a script that enables quick and simple generation of tridimensional CAD horizontal wind turbine blades model. Further improvements of the generated model by standard CATIA tools are also possible. Mutual differences between the blades models are achieved with different input parameters such as airfoil, rotor diameter, chord length, taper and twist, number of blades, sheet thickness, etc.*